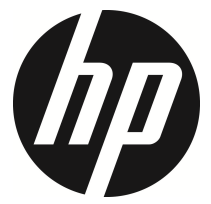

f720

Auto Camcorder Bedienungsanleitung

# **Inhaltsverzeichnis**

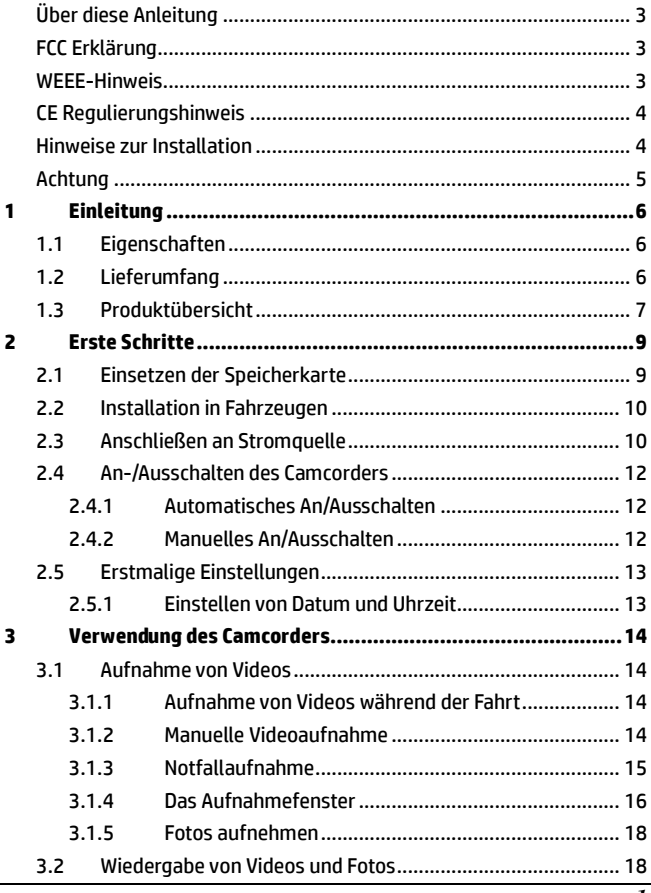

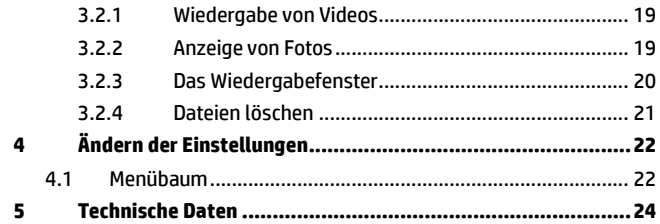

## **Über diese Anleitung**

Die Inhalte in diesem Dokument dienen nur zur Information und können ohne weiteres geändert werden. Wir haben alles unternommen, um sicherzustellen, dass diese Bedienungsanleitung genau und vollständig ist.

Es wird allerdings keine Haftung für etwaige Fehler und Auslassungen übernommen. Der Hersteller behält sich das Recht vor, die technischen Daten ohne weiteres zu ändern.

## **FCC Erklärung**

Dieses Gerät wurde getestet und ist als übereinstimmend mit den Richtlinien für einen Camcorder der Klasse B gemäß Teil 15 der FCC-Bestimmungen befunden worden. Diese Grenzwerte dienen einem angemessenen Schutz vor Interferenzen in Wohnräumen. Dieses Gerät erzeugt, benutzt und strahlt u. U. Radiofrequenz-Energie aus und kann, falls es nicht entsprechend den Anweisungen installiert und benutzt wird, Funkkommunikation stören. Es gibt jedoch keine Garantie dafür, dass diese Störungen in einer bestimmten Installation nicht auftreten. Wenn dieses Gerät den Radio- oder Fernsehempfang beeinträchtigt, was durch Ein- und Ausschalten des Geräts festgestellt werden kann, so empfiehlt sich die Behebung der Störung durch eine oder mehrere der folgenden Maßnahmen:

- Empfangsantenne neu ausrichten oder an einen anderen Ort stellen.
- Erhöhen Sie den Abstand zwischen Gerät und Empfänger.
- Schließen Sie das Gerät an eine Netzquelle auf einem anderen Kreislauf an, als dem, an den der Empfänger angeschlossen ist.
- Bitten Sie Ihren Händler oder einen erfahrenen Radio- bzw. Fernsehtechniker um Hilfe.

Dieser Camcorder entspricht Abschnitt 15 der FCC-Bestimmungen. Die Bedienung hängt von folgenden zwei Bedingungen ab: (1) Dieses Gerät erzeugt keine schädlichen Störungen, und (2) dieser Camcorder ist in der Lage, empfangene Störungen aufzunehmen, einschließlich solcher Störungen, die eine ungewünschte Operation verursachen.

FCC-Warnhinweis: Änderungen oder Modifikationen, welche nicht ausdrücklich von der zuständigen Behörde genehmigt werden, können das Recht des Benutzers auf Verwendung des Gerätes nichtig machen.

### **WEEE-Hinweis**

#### **Entsorgung von elektrischen und elektronischen Geräte bzw. Batterien durch Verbraucher in Privathaushalten in der Europäischen Union**

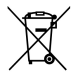

Das Symbol auf dem Produkt oder der Verpackung bedeutet, dass es nicht im Hausmüll entsorgt werden darf. Sie müssen das Gerät bzw. die Batterie durch Weitergabe an eine entsprechende Rücknahmestelle für das Recycling von elektrischem oder elektronischen Abfall bzw. Batterien entsorgen. Für weitere Informationen über das Recycling dieses Gerätes bzw. Batterie kontaktieren Sie bitte Ihre Stadtverwaltung, das Geschäft, indem Sie das Gerät gekauft haben oder die Müllabfuhr. Das Recycling von Materialien wird dazu beitragen, die natürlichen Ressourcen zu erhalten und sicherstellen, dass sie in einer Weise wiederverwertet werden, welche die menschliche Gesundheit und die Umwelt schützt.

## **CE Regulierungshinweis**

Hiermit wird bestätigt, die in den Richtlinien des Rates zur Angleichung der Rechtsvorschriften der Mitgliedstaaten über die elektromagnetische Verträglichkeit von Funk- und Telekommunikations-Camcordern (1995/5/EG) festgelegten Anforderungen; die Niederspannungsrichtlinie (2006/95/EG); die Beschränkung der Verwendung bestimmter gefährlicher Stoffe in Elektro- und Elektronikgeräten-Richtlinie (2002/95/EG), die Türkische EEE-Richtlinie; die Kommissionsverordnung (EG) Nr. 1275/2008 zur Durchführung der Richtlinie 2005/32/EG des Europäischen Parlaments und des Rates im Hinblick auf Ökodesign-Anforderungen für den elektrischen Energieverbrauch elektrischer und elektronischer Haushalts- und Bürogeräte im Bereitschafts- und Ruhezustand, und die Richtlinie 2009/125/EG des Europäischen Parlaments und des Rates zur Schaffung eines Rahmens für die Festlegung von Ökodesign-Anforderungen für energieverbrauchsrelevante Produkte zu erfüllen.

#### **Hinweise zur Installation**

- 1. Den Camcorder NICHT während der Fahrt oder wenn das Fahrzeug in Bewegung ist einrichten. Vor dem Einstellen oder der Installation bitte an einem sicheren Ort anhalten.
- 2. Installieren Sie den Camcorder über dem Rückspiegel, um das beste Sichtfeld zu haben. Installieren Sie den Camcorder NICHT an einer Stelle, die Ihr Sichtfeld zum Fahren einschränkt.
- 3. Stellen Sie sicher, dass das Objektiv sich innerhalb des Wischbereichs der Scheibenwischer befinden, um eine klare Sicht zu haben auch wenn es regnet.
- 4. Berühren Sie das Objektiv nicht mit Ihren Fingern. Fingerfett könnte sich auf dem Objektiv absetzen und zu unscharfen Videos oder Fotos führen. Reinigen Sie das Objektiv regelmäßig.

## **Achtung**

- Verwenden Sie nur ein zugelassenes Ladegerät.
- Dieses Produkt niemals demontieren oder versuchen zu reparieren. Dies könnte dazu führen, dass der Camcorder beschädigt wird, einen Stromschlag verursachen und die Produktgarantie nichtig werden lassen.
- Die Batterie niemals kurzschließen.
- Stellen Sie Uhrzeit und Datum korrekt ein, bevor Sie diesen Camcorder verwenden.
- Wenn der Camcorder offenem Feuer ausgesetzt wird, könnte dies zu einer Explosion führen.
- Aufgrund von lokalen Gesetzen und Regelungen zur Fahrzeugsicherheit, den Camcorder nicht während der Fahrt bedienen.
- Die in diesem System angezeigten Werte, z.B. Geschwindigkeit, Position und die Abstandswarnung zu den Geschwindigkeitskameras könnten aufgrund der Beeinträchtigung der Umgebung ungenau sein. Sie dienen lediglich als Referenz.
- Die Hewlett-Packard Company haftet NICHT für den Verlust von Daten/Inhalten während des Betriebs.

#### **Bevor Sie den Auto Camcorder verwenden, wird davon ausgegangen, dass Sie den obigen Aussagen zustimmen.**

# **1 Einleitung**

Vielen Dank für den Kauf dieses modernen Camcorders. Dieser Camcorder wurde speziell für Echtzeitvideo- und Audioaufnahme während der Fahrt entwickelt.

# **1.1 Eigenschaften**

- High Dynamic Range Bilder (HDR)
- Super HD 2304\*1296
- Bis zu 150 Grad Weitwinkel Glas-Objektiv & IR-Filter
- Integrierter G-Sensor
- Bewegungserkennung
- Kollisionserkennung
- Notfallaufnahmedatei
- Fahrerassistenzsysteme (ADAS)

# **1.2 Lieferumfang**

Im Lieferumfang sind die folgenden Artikel enthalten. Wenn etwas fehlt oder beschädigt sein sollte, kontaktieren Sie sofort Ihren Händler.

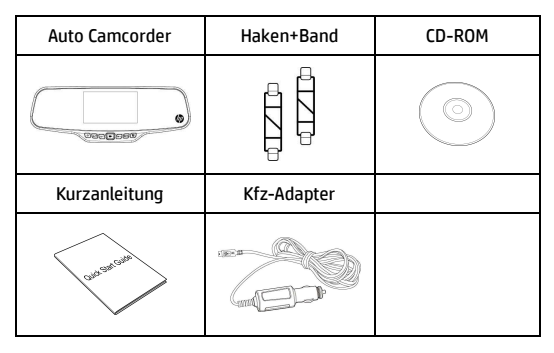

# **1.3 Produktübersicht**

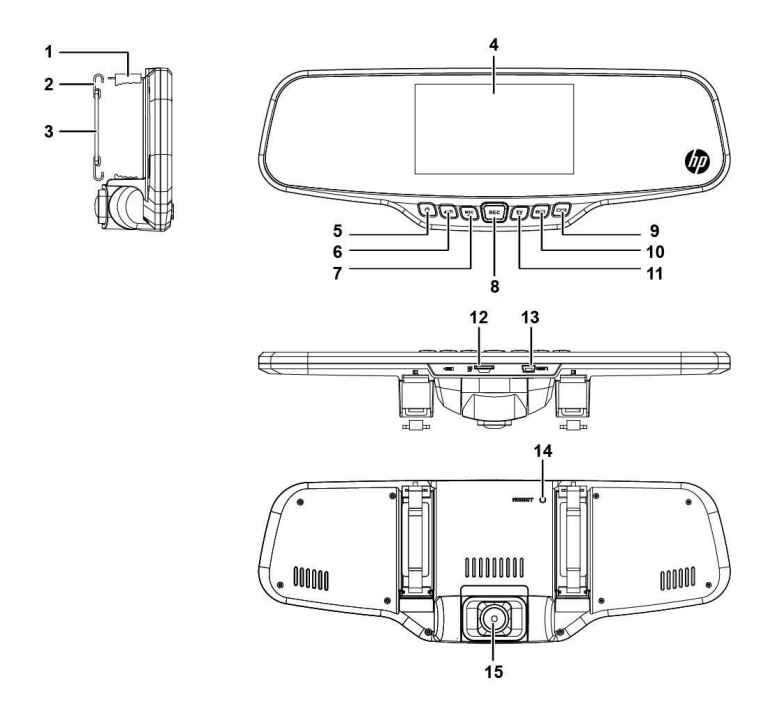

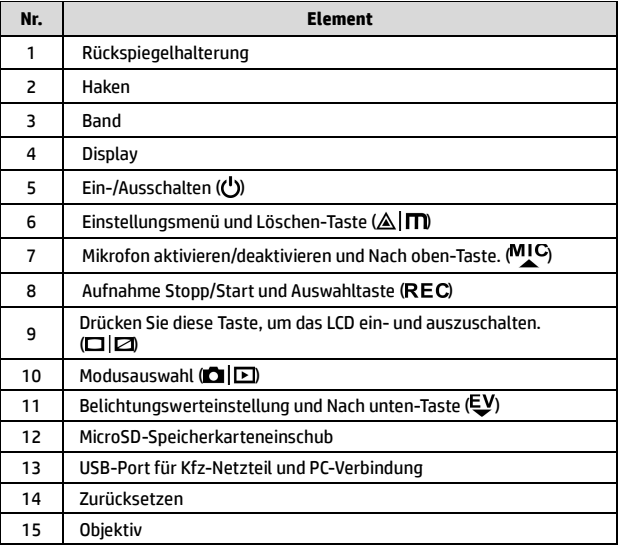

# **2 Erste Schritte**

# **2.1 Einsetzen der Speicherkarte**

Setzen Sie die Speicherkarte mit den goldenen Kontakten zur Rückseite des Camcorders zeigend ein. Drücken Sie die Karte soweit hinein, bis sie einrastet. (Verwenden Sie für diesen Camcorder eine microSD-Karte Class 6 oder schneller. Es wird empfohlen, die microSD-Karte vor der erstmaligen Nutzung zu formatieren.)

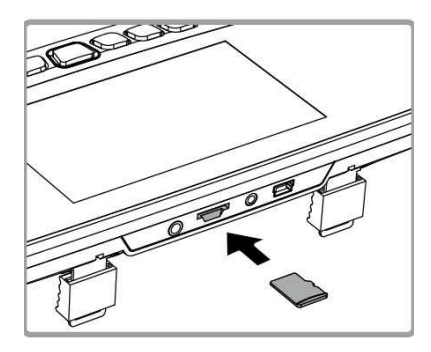

#### **Entfernen der Speicherkarte**

Drücken Sie die Ecke der Speicherkarte nach innen, bis Sie ein Klicken hören/fühlen. Lassen Sie sie anschließend so weit herausspringen, dass Sie sie aus dem Einschub entfernen können.

#### **Hinweis:**

- 1. Entfernen Sie die Speicherkarte nicht, wenn der Camcorder eingeschaltet ist. Dies könnte die Speicherkarte beschädigen.
- 2. Es wird empfohlen, eine microSD-Karte mit 32 GB, Class 6 oder schneller zu verwenden.
- 3. Es wird empfohlen, die microSD-Karte vor der erstmaligen Verwendung zu formatieren.

# **2.2 Installation in Fahrzeugen**

1. An Original-Rückspiegel anbringen.

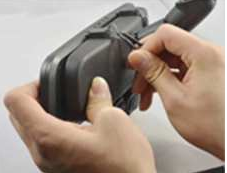

2. Die Halterung mit dem Band sichern.

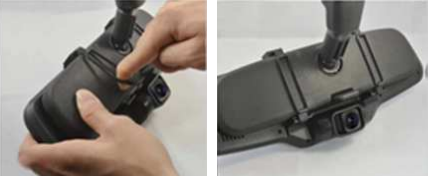

3. Das Camcorder-Objektiv anpassen.

# **2.3 Anschließen an Stromquelle**

Verwenden Sie den beiliegenden Kfz-Adapter, um den Camcorder mit Strom zu versorgen und den internen Akku zu laden.

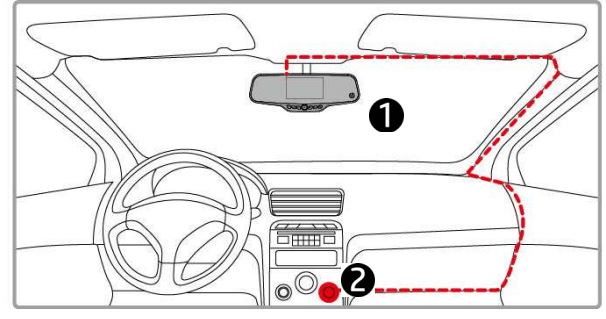

- 1. Verbinden Sie ein Ende des Kfz-Adapters mit dem USB-Anschluss des Camcorders.
- 2. Stecken Sie das andere Ende des Kfz-Ladegerätes in den Zigarettenanzünder Ihres Fahrzeugs. Wenn der Motor des Fahrzeugs gestartet wird, schaltet sich der Camcorder automatisch ein.

#### **Hinweis:**

 Bitte beachten Sie, dass wenn die Umgebungstemperatur 45°C erreicht oder übersteigt, der Kfz-Adapter den Camcorder weiterhin mit Strom versorgen, aber möglicherweise nicht mehr den Akku laden kann. Dies ist typisch für Lithium-Polymer Akkus und keine Fehlfunktion.

#### **Akkustatusanzeige:**

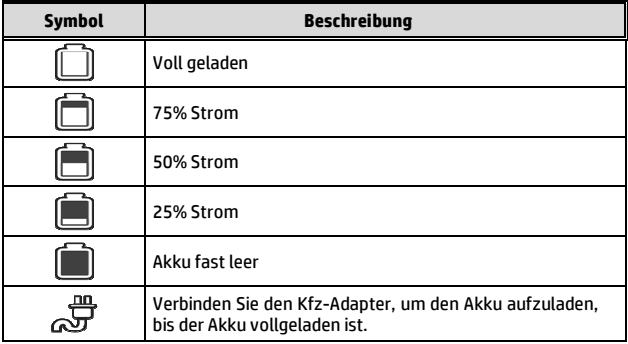

#### **Hinweis:**

Bitte beachten Sie, dass wenn die Umgebungstemperatur 45°C erreicht oder übersteigt, der Kfz-Adapter den Camcorder weiterhin mit Strom versorgen, aber möglicherweise nicht mehr den Lithium-Ion Akku laden kann. Dies ist typisch für Lithium-Ion Akkus und keine Fehlfunktion.

# **2.4 An-/Ausschalten des Camcorders**

#### **2.4.1 Automatisches An/Ausschalten**

Wenn der Motor des Fahrzeugs gestartet wird, schaltet sich der Camcorder automatisch ein. Die Aufnahme wird ebenfalls automatisch gestartet.

Wenn der Motor des Fahrzeugs abgestellt wird, speichert der Camcorder automatisch die Aufnahme und schaltet ihn innerhalb von 10 Sekunden aus.

**Hinweis:** 

Für das automatische An- und Ausschalten wird vorausgesetzt, dass der Stromanschluss mit der Zündung des Autos verbunden ist.

## **2.4.2 Manuelles An/Ausschalten**

Drücken Sie auf die **Ein-/Ausschalten** Taste, um den Camcorder manuell anzuschalten.

Halten Sie die **Ein-/Ausschalten** Taste mindestens 2 Sekunden lang gedrückt, um den Camcorder auszuschalten.

Wenn Sie den Camcorder zurücksetzen möchten, halten Sie die **Zurücksetzen** Taste an der Rückseite des Camcorders mindestens 5 Sekunden lang gedrückt.

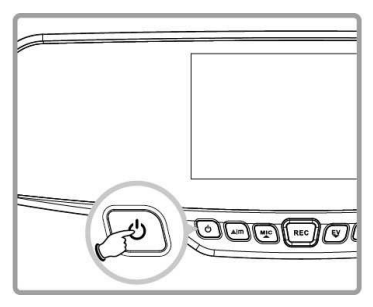

# **2.5 Erstmalige Einstellungen**

#### **2.5.1 Einstellen von Datum und Uhrzeit**

Gehen Sie wie folgt vor, um das richtige Datum und die Uhrzeit einzustellen.

- 1. Drücken Sie zwei Mal auf die AIm Taste, um das OSD-Menü aufzurufen <sup>o 1</sup>.
- 2. Drücken Sie auf die MIC oder Taste zur Auswahl von **Datum / Zeit** und drücken Sie auf die Taste.

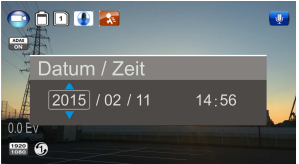

- 3. Drücken Sie auf die MIC oder Taste zum Anpassen der Werte und drücken Sie auf die Taste, um in ein anderes Feld zu springen.
- 4. Wiederholen Sie Schritt 3, bis die Einstellung von Datum und Uhrzeit abgeschlossen ist.
- 5. Drücken Sie auf die AIM Taste, um die Datum / Zeit Einstellungen zu verlassen. Drücken Sie erneut auf die AIM Taste, um das Einstellungsmenü zu verlassen und zum Live-Ansichtsmodus zurückzukehren.

#### **Hinweis:**

Wenn der Akku leer ist, müssen Sie Datum / Zeit zurücksetzen, bevor die Funktion Automatische Aufnahme gestartet wird. Wenn der Benutzer Datum / Zeit nicht zurücksetzt, wird der Camcorder nach einer Minute eine Warnmeldung anzeigen und die automatische Aufnahme gestartet.

# **3 Verwendung des Camcorders**

## **3.1 Aufnahme von Videos**

### **3.1.1 Aufnahme von Videos während der Fahrt**

Wenn der Motor des Fahrzeugs startet und die Funktion *Automatische Aufnahme* aktiviert ist, schaltet sich der Camcorder automatisch ein und beginnt mit der Aufnahme.

Die Aufnahme wird automatisch gestoppt, wenn der Motor ausgeschaltet wird. Oder drücken Sie auf die REC Taste, um die Aufnahme manuell zu stoppen.

#### **Hinweis:**

Bei einigen Fahrzeugmodellen wird die automatisch Ein- und Ausschaltfunktion dieses Auto Camcorders nicht funktionieren, da der Zigarettenanzünder/Strombuchse nicht mit der Zündung verbunden ist.

Sie können Folgendes tun, um dies zu beheben:

- Schalten Sie den Zigarettenanzünder/Strombuchse manuell an oder aus, wenn dies bei Ihrem Fahrzeugmodell möglich ist.

- Verbinden Sie den Stecker des Stromadapters manuell mit der Buchse, um den Auto Camcorder einzuschalten und trennen Sie ihn von der Buchse, um den Auto Camcorder auszuschalten.

### **3.1.2 Manuelle Videoaufnahme**

- 1. Drücken Sie auf die REC Taste, um mit der Aufnahme zu beginnen.
- 2. Drücken Sie auf die Taste, um die Aufnahme zu stoppen.

#### **Hinweis:**

- 1. Nach 1, 3 oder 5 Minuten wird je nach ausgewähltem Wert im Einstellungsmenü eine Videodatei gespeichert. Die Standardeinstellung ist 3 Minuten.
- 2. Der Camcorder speichert die Aufnahme auf der Speicherkarte. Wenn die Speicherkarte voll ist, wird die älteste Datei auf der Speicherkarte überschrieben.

### **3.1.3 Notfallaufnahme**

Dieser Auto Camcorder ist mit einem Sensor ausgestattet, der Kollisionen erkennen und automatisch eine Notfallaufnahme auslösen kann. Das  $\triangle$  Notfallaufnahme Symbol wird angezeigt, wenn diese Funktion ausgeführt wird. Das Notfallaufnahme-Video wird nicht von der normalen Daueraufnahmefunktion dieses Produktes überschrieben.

Wenn Sie die

Notfallaufnahmefunktion manuell ausführen möchten, drücken Sie auf die  $\triangle$ I $\blacksquare$  Taste während der normalen Aufnahmefunktion.

Drücken Sie auf die REC Taste, um die Aufnahme zu stoppen.

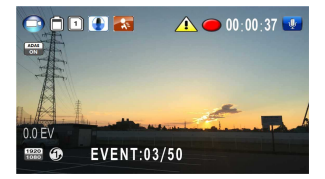

#### **Hinweis:**

- 1. Wenn die Funktion *Kollisionserkennung* aktiviert ist und eine Kollision erkannt wird, führt der Camcorder automatisch die Notfallaufnahmefunktion durch.
- 2. Die Notfallaufnahmedatei wird als neue Datei gespeichert, die davor geschützt ist, von der normalen Daueraufnahme überschrieben zu werden. Eine 4 GB Speicherkarte kann bis zu 5 Notfallvideodateien speichern. Eine 8 GB (oder mehr) Speicherkarte kann bis zu 10 Notfallvideodateien speichern. Die Warnmeldung *"Notfalldateien voll"* wird angezeigt, wenn die Notfalldateien voll sind. Die älteste Notfalldatei wird automatisch gelöscht, wenn eine neue Notfalldatei erstellt wird.

## **3.1.4 Das Aufnahmefenster**

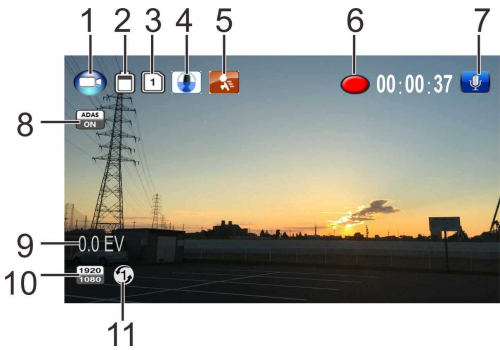

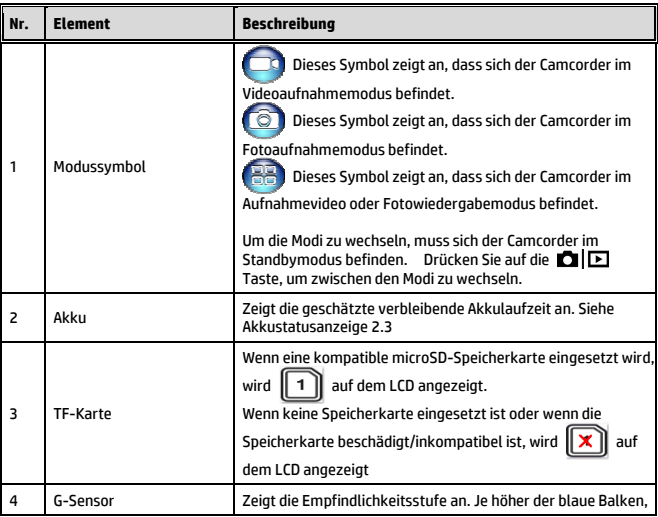

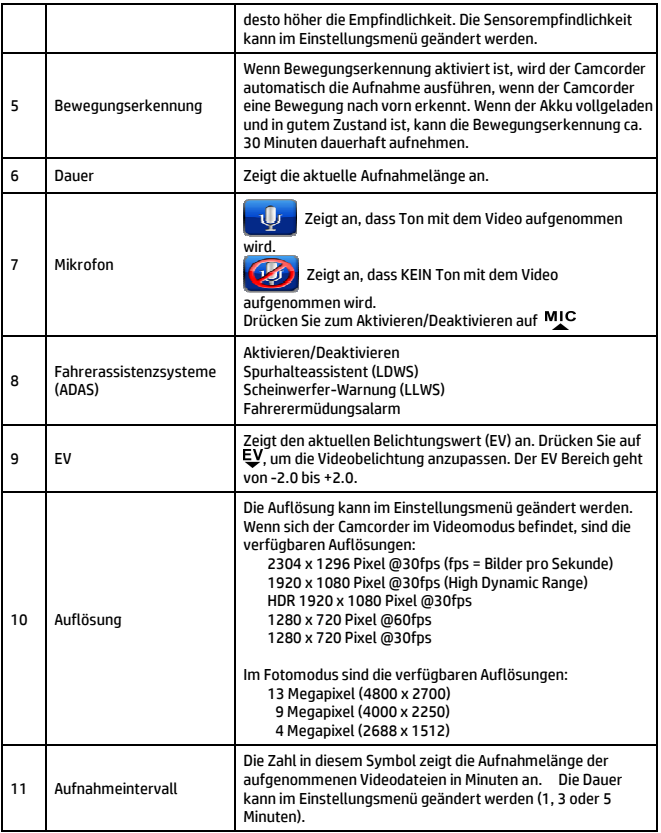

### **3.1.5 Fotos aufnehmen**

Dieser Camcorder kann Fotos aufnehmen. Wenn der Camcorder Video aufnimmt (roter Punkt im LCD), drücken Sie auf die Taste, um die Aufnahme zu stoppen und den Camcorder in den Standbymodus zu versetzen.

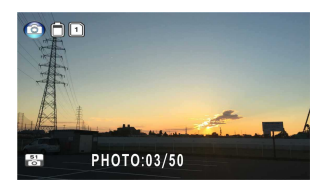

Drücken Sie im Standbyfenster auf die  $\blacksquare$  Taste, um vom Camcordermodus zur Fotoaufnahme zu wechseln. Das Modussymbol oben links wird zum Fotomodus  $\Box \Box$  wechseln.

#### **Hinweis:**

Wenn eine Aufnahme ausgeführt wird, drücken Sie zuerst auf die REC Taste, um die Aufnahme zu stoppen.

## **3.2 Wiedergabe von Videos und Fotos**

- 1. Wenn eine Aufnahme ausgeführt wird, drücken Sie zuerst auf die REC Taste, um die Aufnahme zu stoppen. Das Standbyfenster wird angezeigt.
- 2. Drücken Sie zwei Mal auf die  $\Box$  Taste, um das Wiedergabemenü aufzurufen.
- 3. Drücken Sie auf die <sup>MIC</sup> oder Taste zur Auswahl der Dateikategorie  $\mathbf{E}$  oder **Light**, die Sie durchsuchen

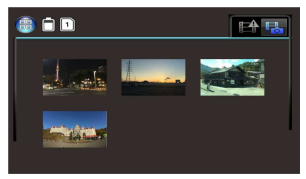

möchten und drücken Sie auf die Taste zur Anzeige der Miniaturbilder der aufgenommenen Video- oder Fotodateien.

4. Verwenden Sie die MIC oder EV Taste zum Navigieren durch die Video- oder Foto-Miniaturbilder. Miniaturbilder werden bei Auswahl leicht vergrößert.

## **3.2.1 Wiedergabe von Videos**

Gehen Sie wie folgt vor, um Videos abzuspielen:

- 1. Wenn eine Aufnahme ausgeführt wird, drücken Sie zuerst auf die REC Taste, um die Aufnahme zu stoppen.
- 2. Drücken Sie zwei Mal auf die Taste, um das **Wiedergabe** Menü aufzurufen.
- 3. Drücken Sie auf die <sup>MIC</sup> oder Taste zur Auswahl des Notfallereignissymbols oder 日日 Video/Foto Symbols und drücken Sie auf REC Taste.

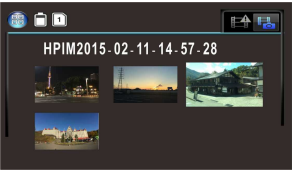

- 4. Drücken Sie auf die MIC oder Taste zur Auswahl von **Video** und drücken Sie auf die Taste.
- 5. Drücken Sie auf die MIC oder EV Taste für die Suche nach der gewünschten Videodatei und drücken Sie auf die REC Taste zur Wiedergabe des Videos.
- 6. Drücken Sie auf die Taste, um die Wiedergabe anzuhalten. Drücken Sie zum Fortfahren erneut auf die Taste.

## **3.2.2 Anzeige von Fotos**

Gehen Sie wie folgt vor, um Fotos anzuzeigen:

- 1. Wenn eine Aufnahme ausgeführt wird, drücken Sie zuerst auf die REC Taste, um die Aufnahme zu stoppen.
- 2. Drücken Sie zwei Mal auf die ■□□ Taste, um das Wiedergabemenü aufzurufen.
- 3. Drücken Sie auf die MIC oder EV Taste zum Aufruf der Foto Wiedergabe und drücken Sie auf die REC Taste.
- 4. Drücken Sie auf die MIC oder EV Taste zur Auswahl des **CIE** Symbols und drücken Sie auf die REC Taste.
- 5. Drücken Sie auf die MIC oder EV Taste für die Suche nach der gewünschten Fotodatei und drücken Sie auf die REC Taste, um die Datei im Vollbild anzuzeigen.

### **3.2.3 Das Wiedergabefenster**

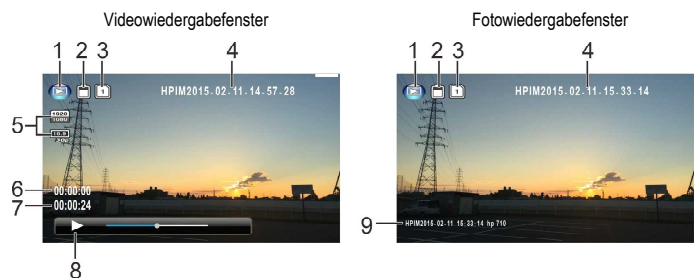

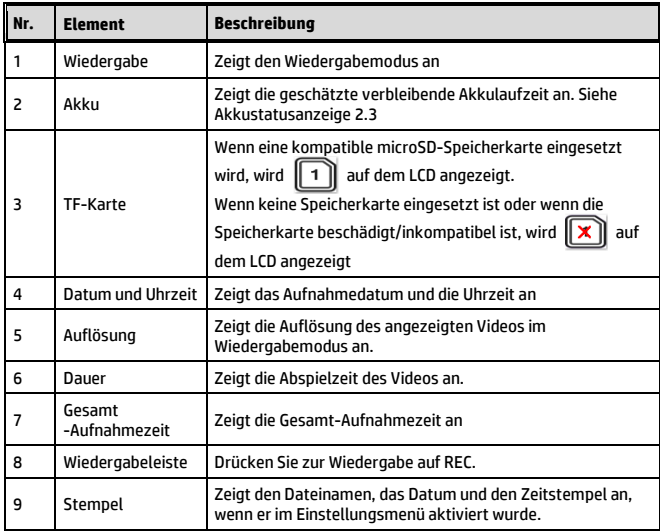

### **3.2.4 Dateien löschen**

Gehen Sie wie folgt vor, um eine Datei(en) zu löschen:

- 1. Wenn eine Aufnahme ausgeführt wird, drücken Sie zuerst auf die REC Taste, um die Aufnahme zu stoppen.
- 2. Drücken Sie zwei Mal auf die  $\Box$  Taste, um das Wiedergabemenü aufzurufen.

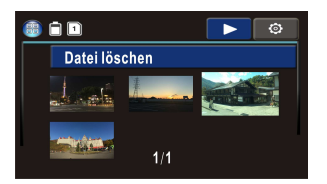

- 3. Drücken Sie auf die MIC oder EV Taste zur Auswahl des Video/Fotodateisymbols. Beachten Sie, dass Notfallereignisdateien nicht über diesen Weg gelöscht werden können. Drücken Sie auf die Taste.
- 4. Drücken Sie auf die MIC oder EV Taste zur Auswahl der Datei, die gelöscht werden soll.
- 5. Drücken Sie auf die Taste zum Aufruf des Löschen Optionsmenüs und drücken Sie auf die Taste.
- 6. Drücken Sie auf die MIC oder Taste zur Auswahl einer Option.

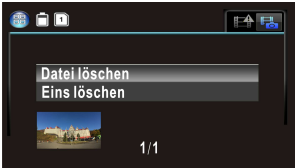

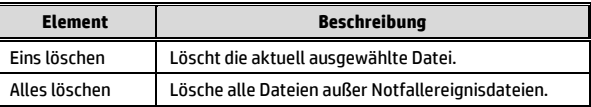

7. Drücken Sie zur Bestätigung auf die REC Taste.

#### **Hinweis:**

Gelöschte Dateien können NICHT wiederhergestellt werden. Sichern Sie Dateien, die Sie behalten möchten als Backup, bevor Sie sie löschen. Notfallereignisdateien können gelöscht werden, wenn der Camcorder mit einem PC/Laptop verbunden ist oder wenn die Speicherkarte im Einstellungsmenü formatiert wird.

# **4 Ändern der Einstellungen**

# **4.1 Menübaum**

In der unten stehenden Tabelle finden Sie Details über Menüelemente und verfügbare Menüoptionen.

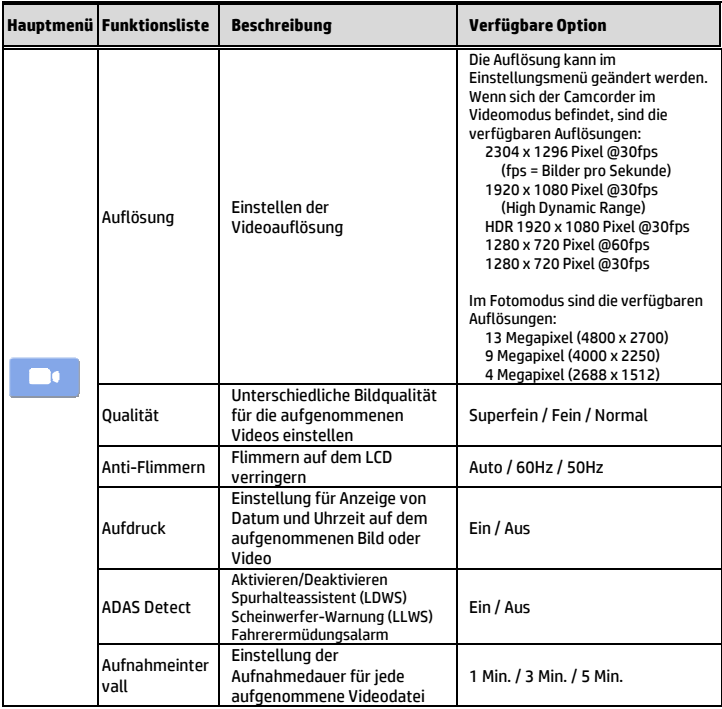

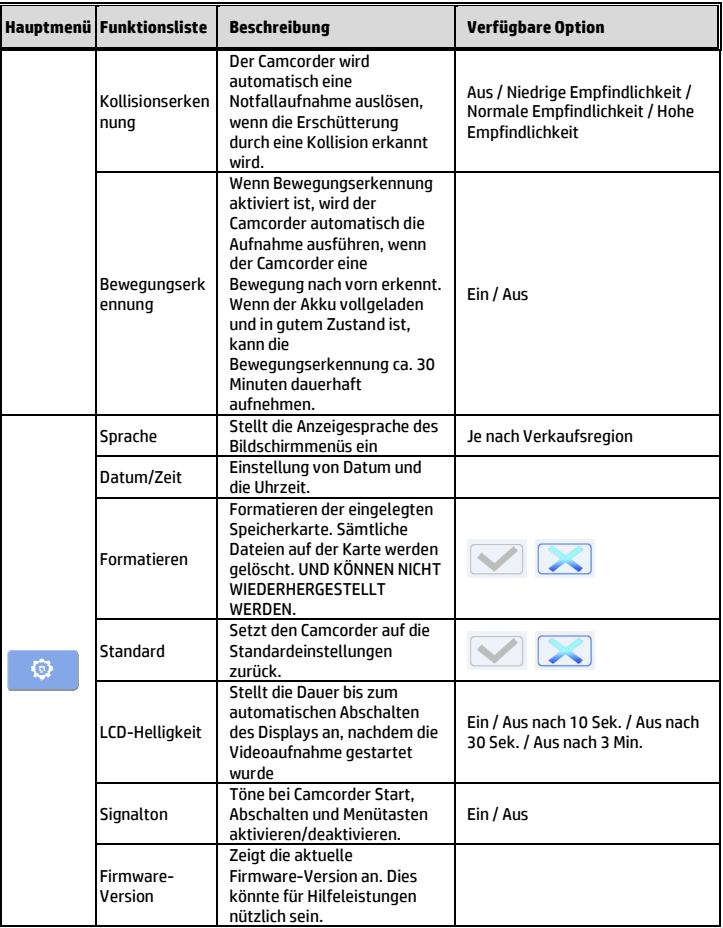

# **5 Technische Daten**

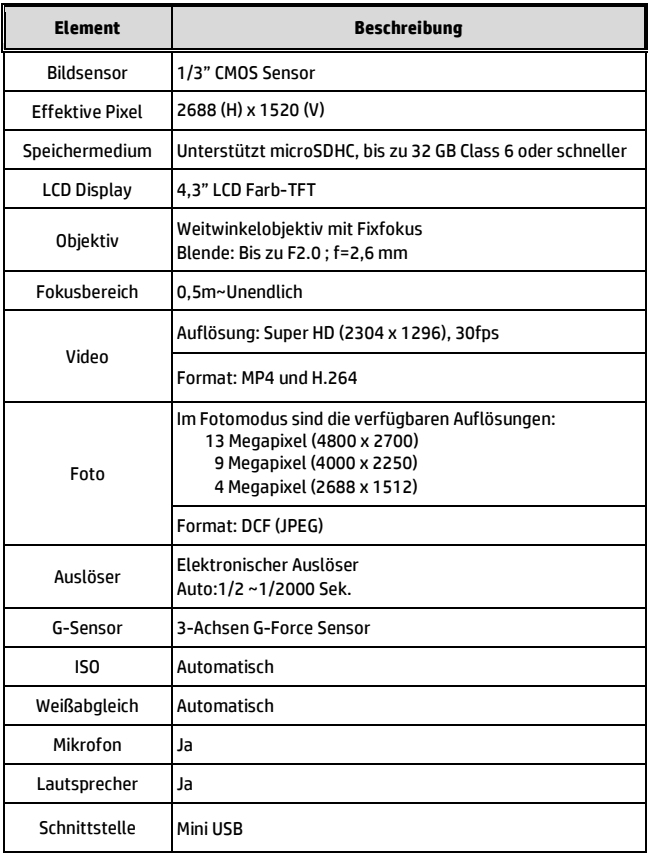

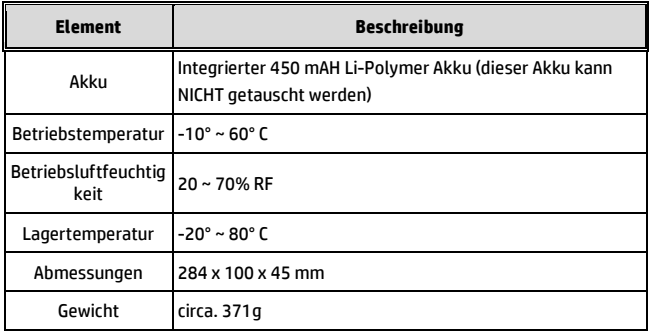